**SSRL/LCLS Annual Users' Meeting & Workshop, Oct 8th, 2014**

# **Detector calibration and metrology**

How to manage the calibration steps, how to use the detector geometry during analysis

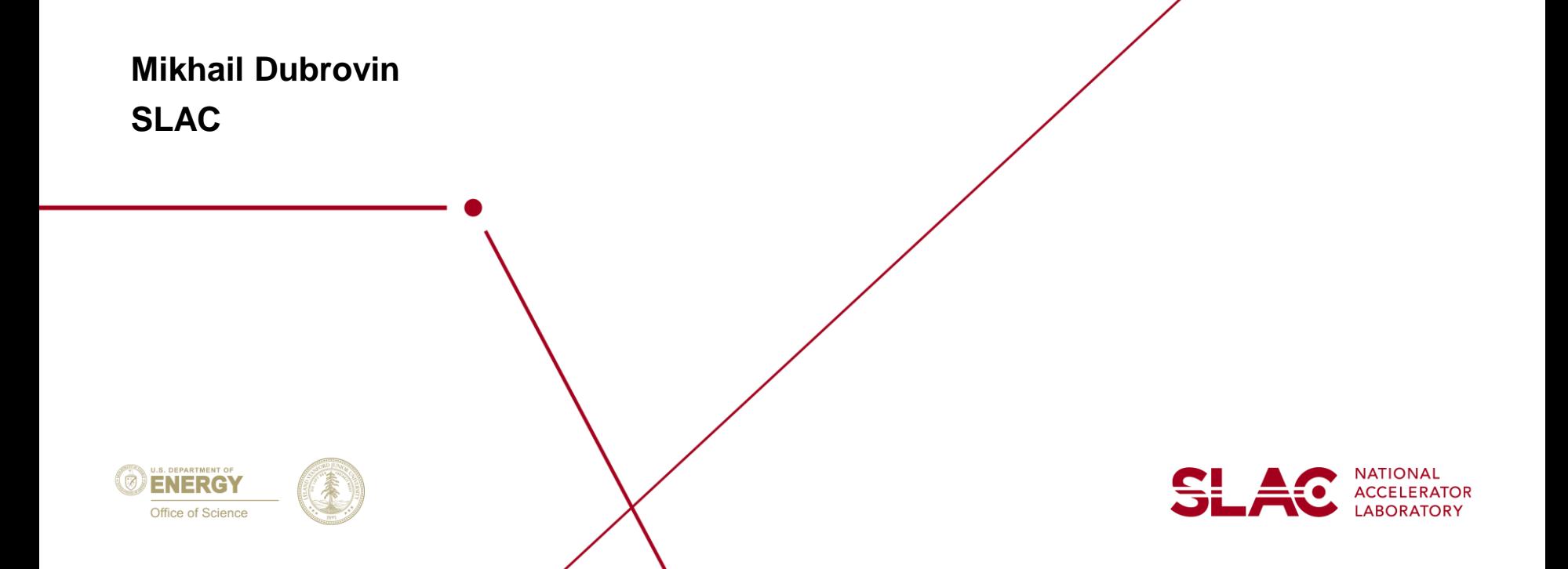

# **Outline**

- Calibration store
- Calibration Manager
- Intensity correction
- Detector geometry

# **Calibration store**

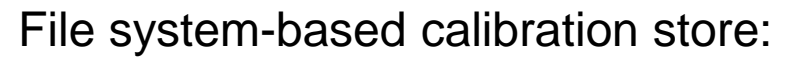

/reg/d/psdm/INS/<exp>/<ftype> /<calib-version> /<data source> /<type> /<file> /reg/d/psdm/CXI/cxi12345/xtc

> calib/CsPad::CalibV1 /CxiDs1.0:Cspad.0 /geometry /0-end.data CsPad2x2::CalibV1/XppGon.0:Cspad2x2.0/center /10-end.data CsPad::CalibV1 /XppGon.0:Cspad.0 /pedestals/5-8.data

+ simple structure, no special tool needed to browse/edit/copy text files

− does not support file versions (but you may use local version of calib-dir), no bookkeeping of modifications, hard to type correctly all fields in the path

 $\pm$  easy add/remove files, made/correct typos in manual operations

Old style calibration file producers:

- psana modules to produce calibration types *pedestals, pixel\_rms, pixel\_status*
	- $\triangleright$  cspad mod::CsPadPedestals
	- > ImgAlgos::NDArrCalib
- python scripts for metrology file processing of CSPAD with moving/fixed quads, 2x2 to produce *center, tilts*
- python scripts for image-based geometry alignment to produce all other calibration files with geometry parameters

### *Needed in a tool which simplify manipulation with all these scripts and files*

<del>SI 4</del>0

# **Calibration manager**

Calibration Manager GUI components

- Destination for calib files
- Tool selection tabs
- Status panel
- Functional panel
- Output information panel

### Implemented tools

- Dark run processing
- ROI Mask Editor
- Geometry metrology processing
- File manager for single and group
- Configuration parameters setup
- Can be extended for other apps

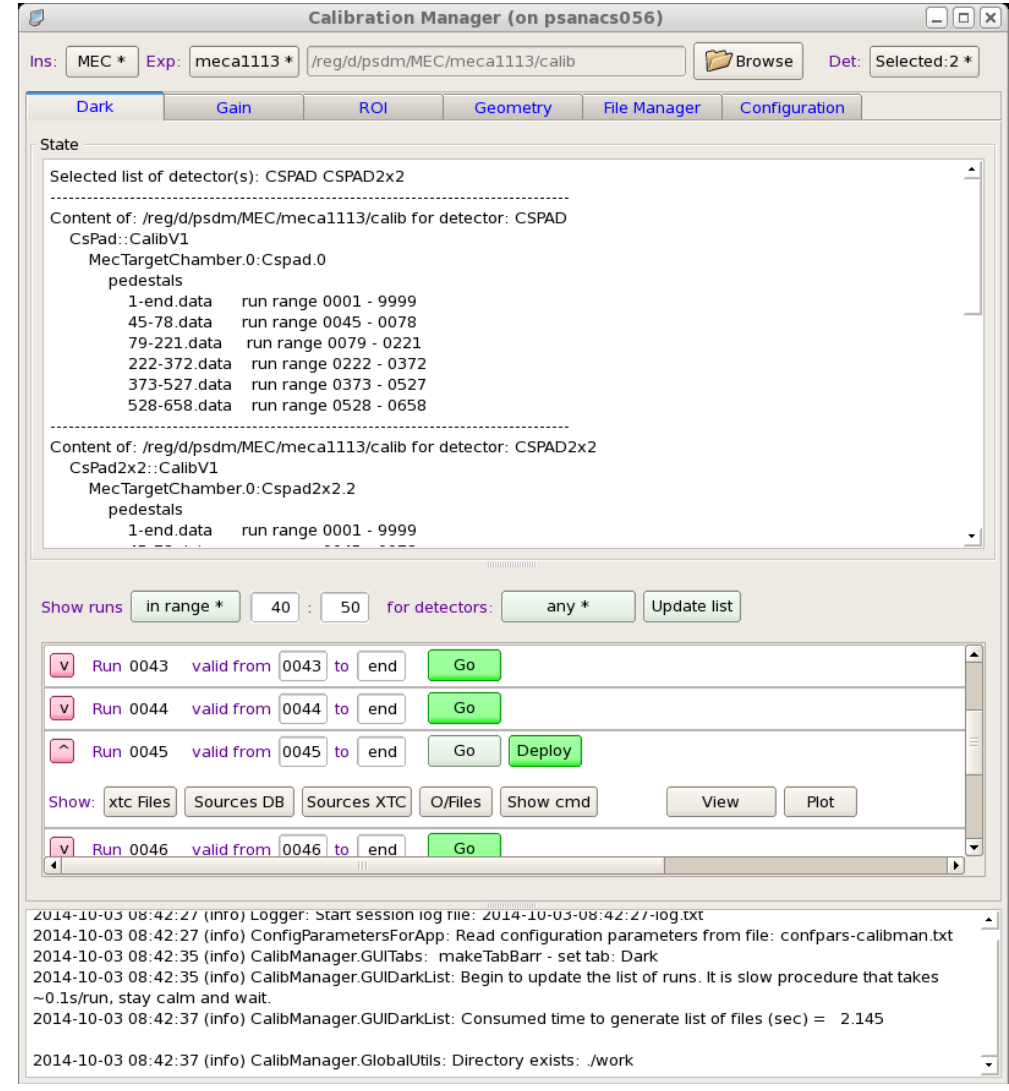

# **Calibration Manager Service Tools**

## **SLAC**

 $\Box$  $\times$ 

 $\div$  Browse

#### $\Box$  Plot for clb-mecall13-r0045-peds-rms-MecTargetChamber.0:Cspad2x2.2.txt ( $\Box$  $\Box$ | $\times$  $\mathbb{Z}$ GUI File Browser (on psanacs056)  $\mathbf C$ File ./work/clb-meca1113-r0045-peds-aver.cfg 50 # Autogenerated config file for psana # Useful command: # psana -m EventKeys -n 5 exp=meca1113:run=45:xtc 100 [psana] files = exp=meca1113:run=45:xtc 150  $skip-$ events = 0 events =  $999$ modules = lmgAlgos.Tahometer CSPadPixCoords.CSPadNDArrProducer:1 lmgAlgos.NDArrAverage:1 200 CSPadPixCoords.CSPad2x2NDArrProducer:2 ImgAlgos.NDArrAverage:2 CSPadPixCoords.CSPad2x2NDArrProducer:3 ImgAlgos.NDArrAverage:3 CSPadPixCoords.CSPad2x2NDArrProducer:4 ImgAlgos.NDArrAverage:4 CSPadPixCoords.CSPad2x2NDArrProducer:5 ImgAlgos.NDArrAverage:5 250 [ ImgAlgos.Tahometer ] 300 print bits  $= 7$  $dn = 100$ 350 # Inset from CalibManager/data/scripts/psana-module-peds-aver-cspad-with-mask.cfg #[ImgAlgos.CSPadNDArrProducer]  $\overline{0}$ 50 100 150 200 250 300 350 [ CSPadPixCoords.CSPadNDArrProducer:1 ] source = MecTargetChamber.0:Cspad.0 Mean= $2.15 \pm 0.16$  $RMS = 0.65 \pm 0.11$  $inkey =$ 10500  $\gamma$ 1=-2.675  $\gamma$ 2=6.257 N pixels outkey = cspad\_ndarr 7000  $nuttvene = int16$ Status: enjoy browsing the selected file... Save As 3500  $3.0$  $0.0$  $0.5$  $1.0$ 1.5  $2.0$  $2.5$  $3.5$ 4.0 4.5  $\Box$  Save Load Diff Spec range

#### **Plot** buttons open image viewer **View** buttons open text file viewer

% plims <file-name>

 $\mathcal{P}$  Help

N bins: 100

Grid Log: X Y & Reset

- command launches standalone application

 $Less$ 

Close

# **Calibration Manager File Management Tools**

**SLAC** 

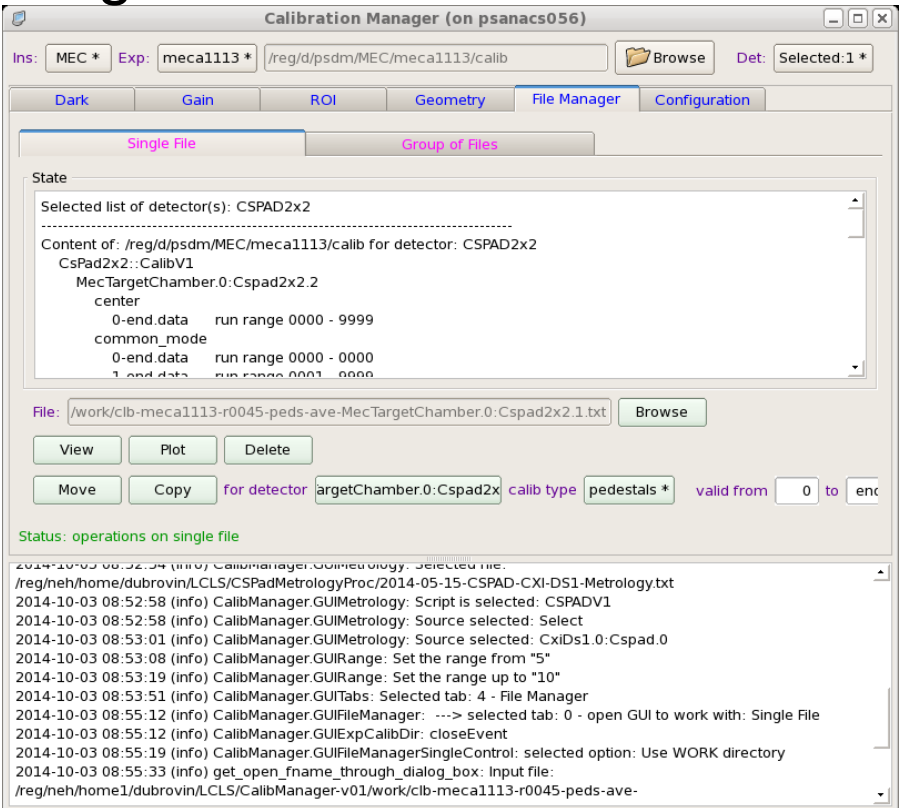

## Single file Group of files

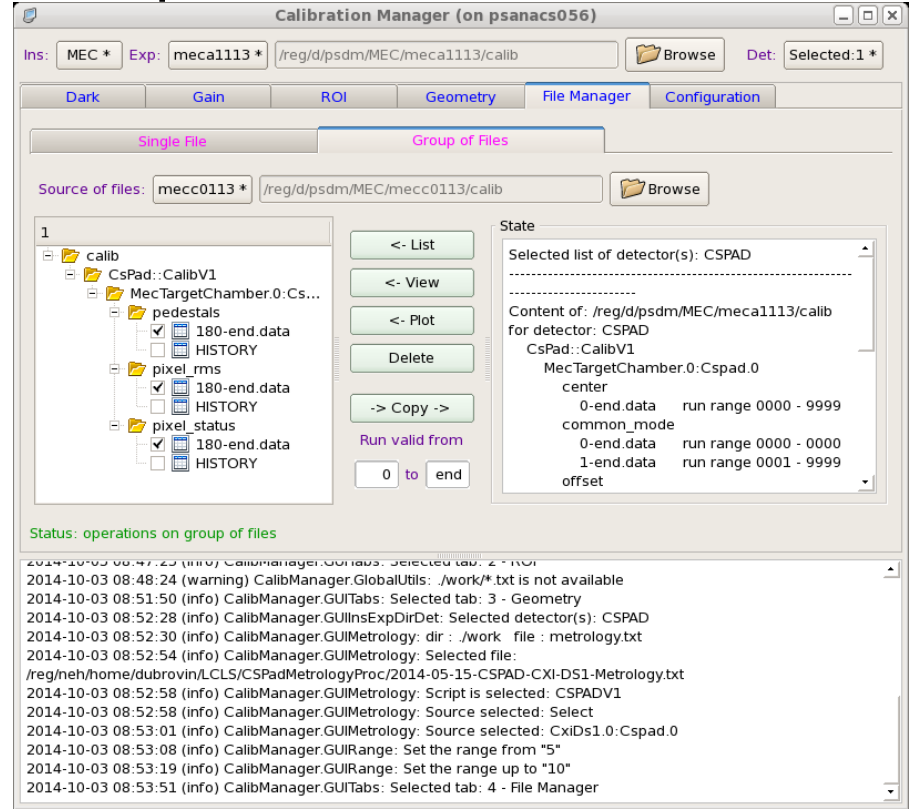

# **Calibration Manager ROI Mask Editor**

Can be launched from *calibman* or *% med* - command to run in standalone mode

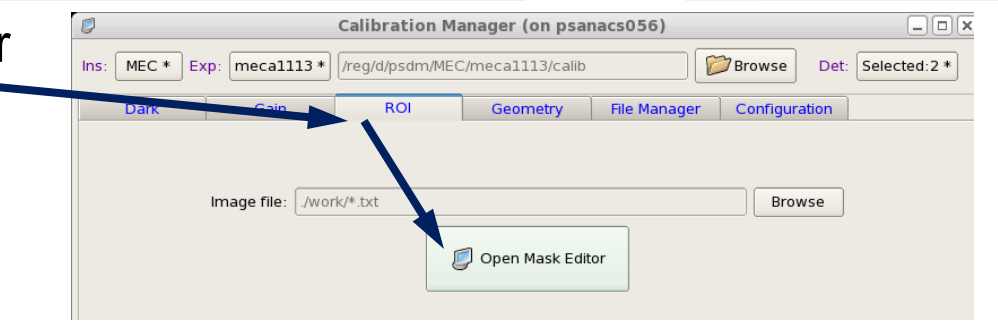

SL AC

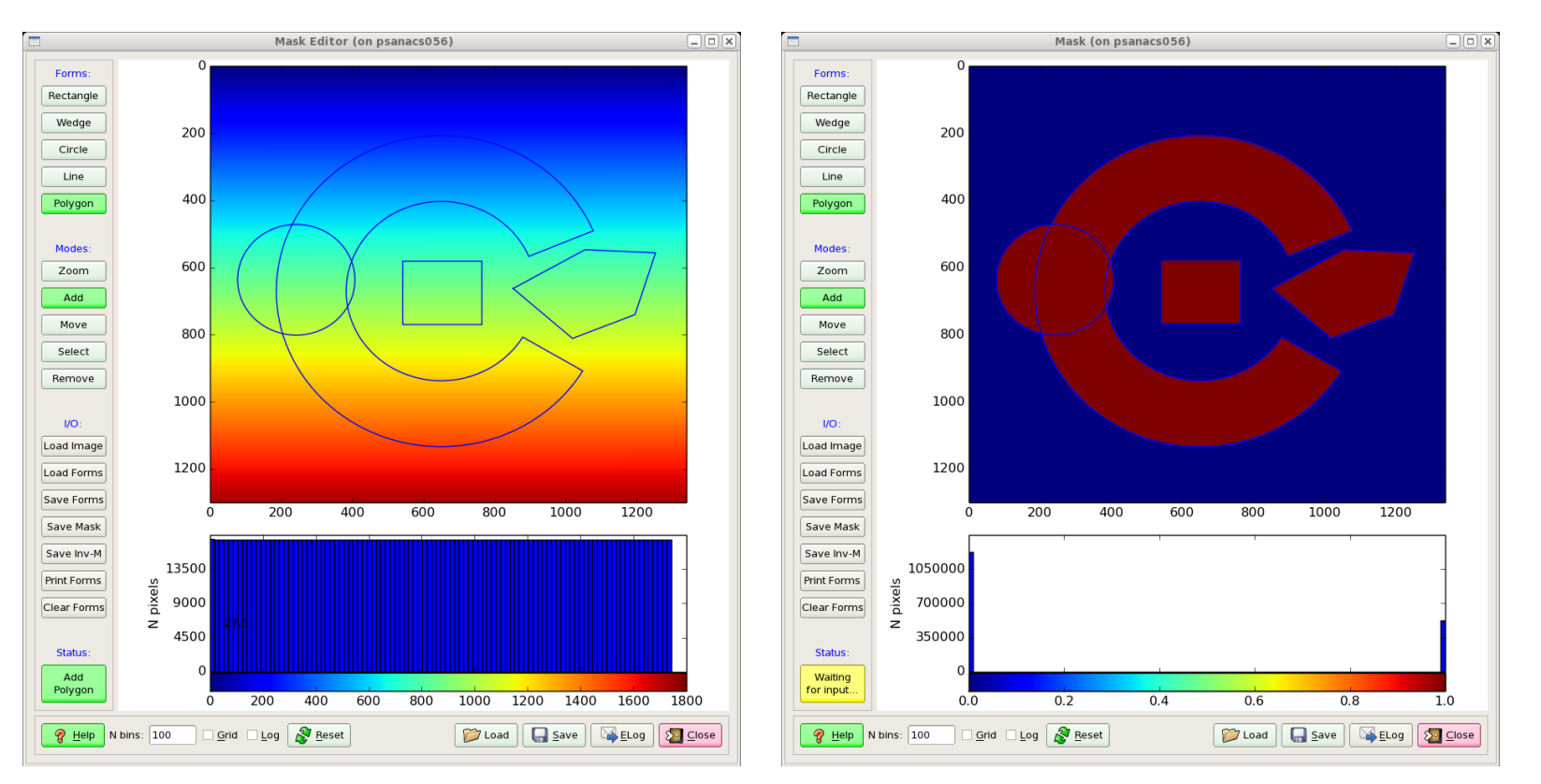

# **Calibration Manager Geometry – Metrology Processing**

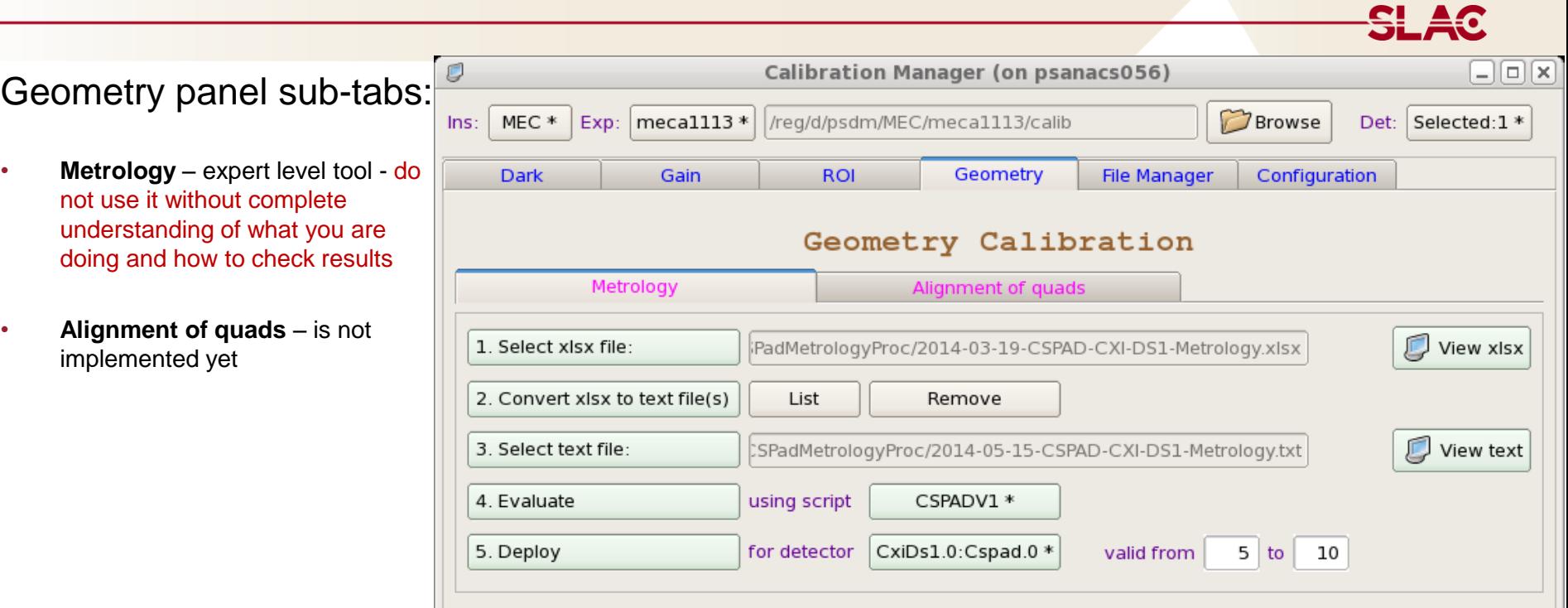

## **How to apply intensity correction**

- 1. Make sure that necessary calibration files are available in the default or your custom **calib** directory and path to the calibration files has correct structure.
- 2. In psana config. file use modules <Detector>ImageProducer or <Detector>NDArrProducer to save detector data in the event store as ndarray.
	- Psana Module Catalog <https://confluence.slac.stanford.edu/display/PSDM/psana+-+Module+Catalog>
	- Psana Module Examples <https://confluence.slac.stanford.edu/display/PSDM/psana+-+Module+Examples>
- 3. Use psana modules ImgAlgos::NDArrCalib or cspad\_mod.CsPadCalib to get calibrated ndarray and save it the event store.
- 4. Use calibrated ndarrays in other psana modules or in the python script.

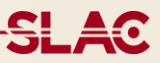

Old version of detector geometry is available for a couple of years.

## Drawbacks of old approach:

- Detector-dependent implementation: was implemented for CSPAD (CXI, XPP, 2x2) only.
- Uses a large number of calibration files (*center, center\_global, tilt, offset, offset\_corr, tilt, quad\_tilt, rotation, quad\_rotation, marg\_gap\_shift* ) which meaning is hard to explain.

## New detector geometry model:

- Almost detector-independent implementation; need to implement sensors' geometry only.
- Single file contains entire geometry information with clean meaning of all parameters, directly based on optical measurements.

# **Optical measurements**

Optical measurements  $\rightarrow$  table of 3D coordinates of 4 corners for each 2×1 sensor

- in entire XPP-style CSPAD or CSPAD2x2
- in quads of CXI-style CSPAD

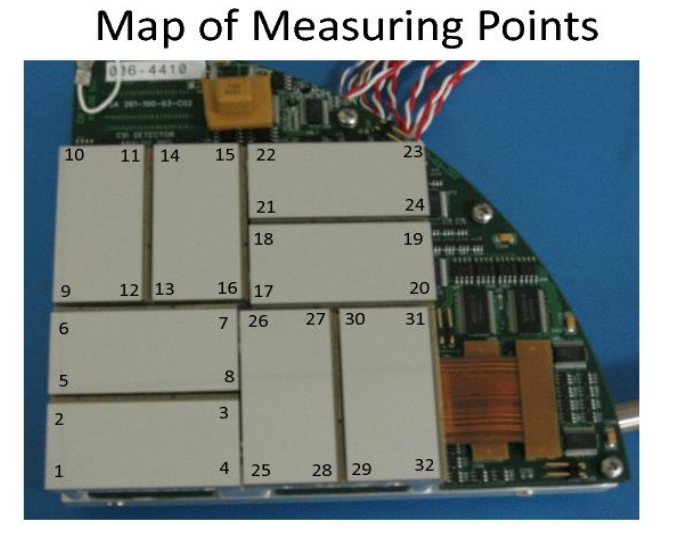

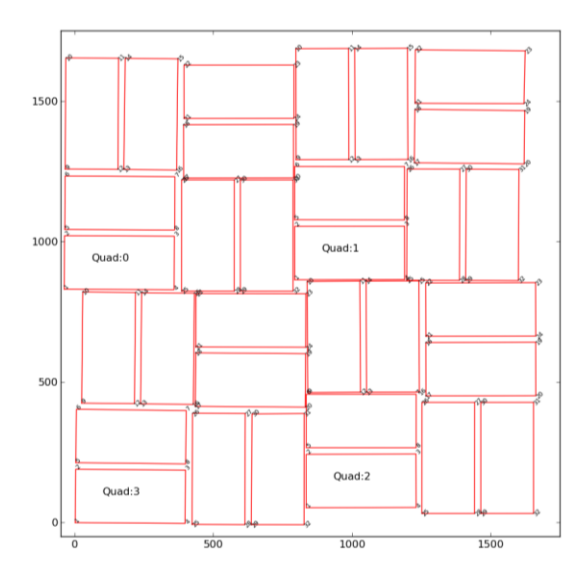

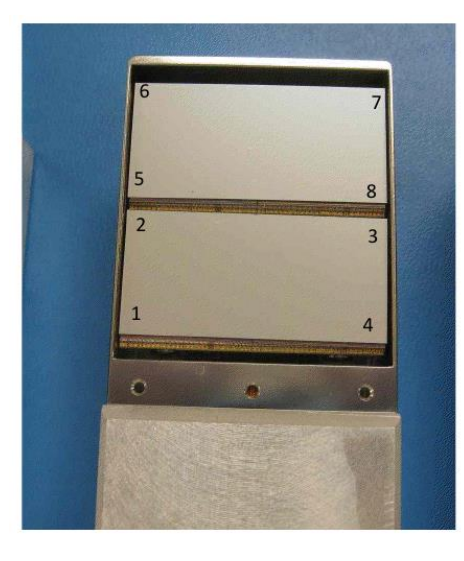

xlsx file  $\rightarrow$  text file  $\rightarrow$  quality check  $\rightarrow$  if necessary, apply corrections  $\rightarrow$  evaluate sensor center coordinates and tilts  $\rightarrow$  save file with geometry parameters

## **Geometry file format - header**

## Header consists of a set of comments formatted for dictionary as

#### # <keyword> <string-of-comment>

#### Hash in the 1<sup>st</sup> position, keyword is separated by space, empty lines are ignored

# TITLE Geometry parameters of CSPAD-CXI # DATE\_TIME 2014-10-03 12:20:44 PDT # METROLOGY /reg/neh/home1/dubrovin/LCLS/CSPadMetrologyProc/2014-05-15-CSPAD-CXI-DS1-Metrology-corr.txt # AUTHOR dubrovin # EXPERIMENT Any # DETECTOR CSPAD-CXI # CALIB\_TYPE geometry # COMMENT:01 Table contains the list of geometry parameters for alignment of 2x1 sensors, quads, CSPAD, etc # COMMENT:02 All translation and rotation pars of the object are defined w.r.t. parent object Cartesian frame # PARAM:01 PARENT - name and version of the parent object # PARAM:02 PARENT\_IND - index of the parent object # PARAM:03 OBJECT - name and version of the object # PARAM:04 OBJECT\_IND - index of the new object # PARAM:05 X0 - x-coordinate [um] of the object origin in the parent frame # PARAM:06 Y0 - y-coordinate [um] of the object origin in the parent frame # PARAM:07 Z0 - z-coordinate [um] of the object origin in the parent frame # PARAM:08 ROT Z - object design rotation angle [deg] around Z axis of the parent frame # PARAM:09 ROT\_Y - object design rotation angle [deg] around Y axis of the parent frame # PARAM:10 ROT\_X - object design rotation angle [deg] around X axis of the parent frame # PARAM:11 TILT\_Z - object tilt angle [deg] around Z axis of the parent frame # PARAM:12 TILT\_Y - object tilt angle [deg] around Y axis of the parent frame  $#$  PARAM:13 TILT  $X -$  object tilt angle [deg] around X axis of the parent frame

# HDR PARENT IND OBJECT IND X0[um] Y0[um] Z0[um] ROT-Z ROT-Y ROT-X TILT-Z TILT-Y TILT-X

<u>SI 40</u>

## **Geometry file format - content**

#### # HDR PARENT IND OBJECT IND X0[um] Y0[um] Z0[um] ROT-Z ROT-Y ROT-X TILT-Z TILT-Y TILT-X

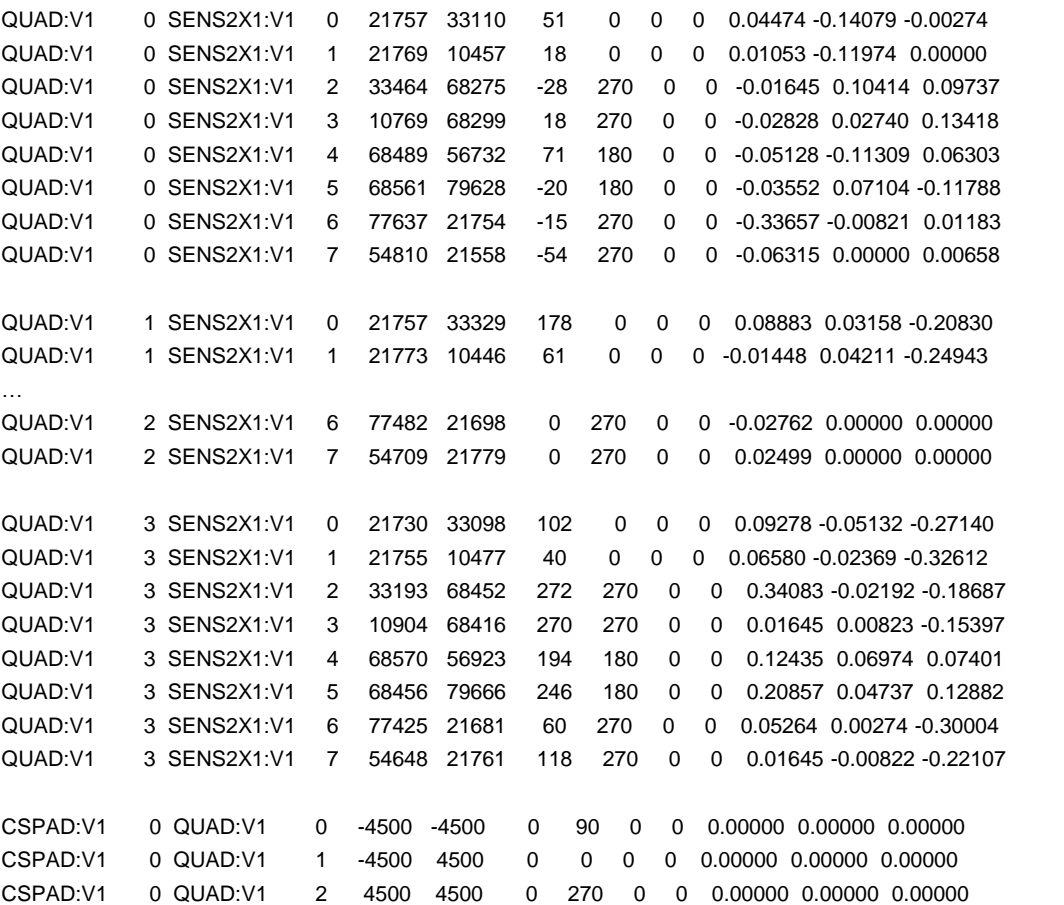

CSPAD:V1 0 QUAD:V1 3 4500 -4500 0 180 0 0 0.00000 0.00000 0.00000

## Each string contains the object parameters:

- PARENT, IND parent ID
- OBJECT, IND object ID
- $X0$ ,  $Y0$ ,  $Z0$ [um] object origin in the parent coordinate frame
- ROT-X, ROT-Y, ROT-X,
- TILT-Z, TILT-Y, TILT-X [deg] object frame rotation (by design) and tilt angles in the parent coordinate frame
- Coordinate information comes directly from metrology file

## **Geometry file format – content exampes**

### CSPAD with fixed quads, XPP-like CSPAD2x2

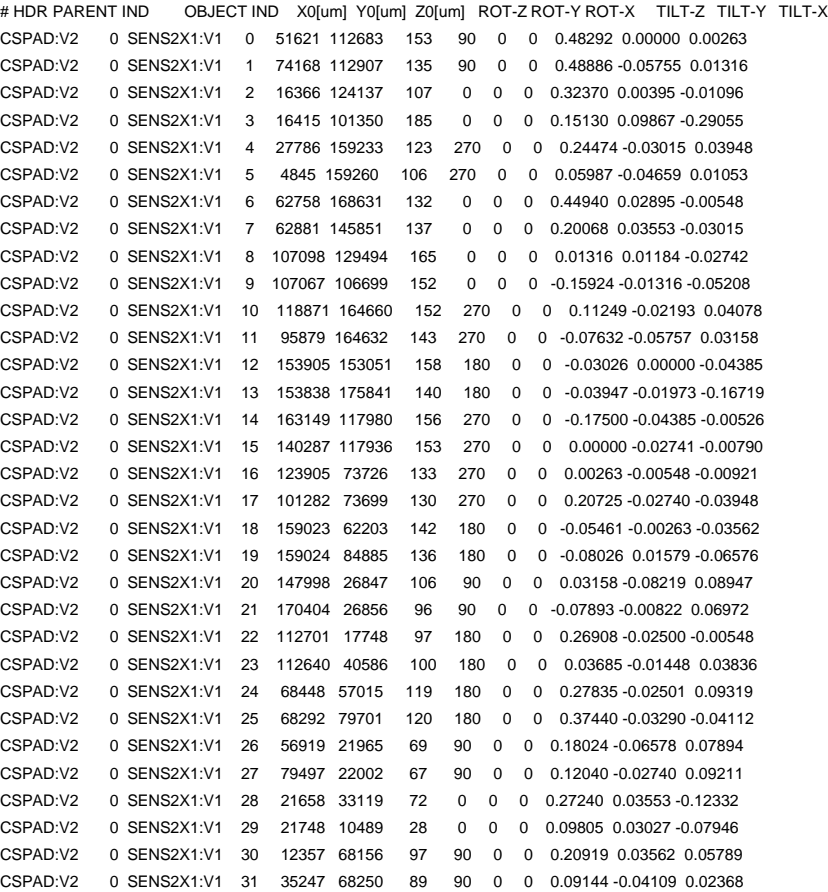

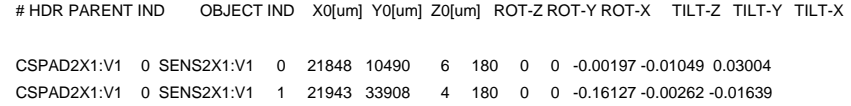

## Set detector coordinates relative to IP IP 0 CSPAD2X1:V1 0 0 0 1000000 0 0 180 0. 0. 0.

## **Basic geometry model elements**

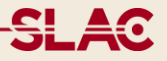

• Coordinate frame for setup • Coordinate frame of sensor

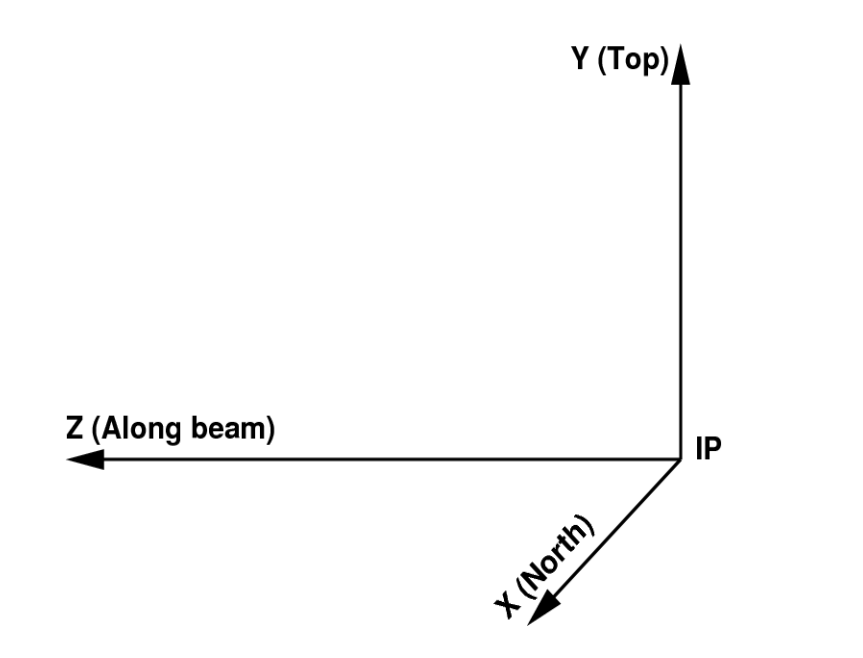

- - for example, cspad 2x1 is a non-uniform matrix – needs in parameterization

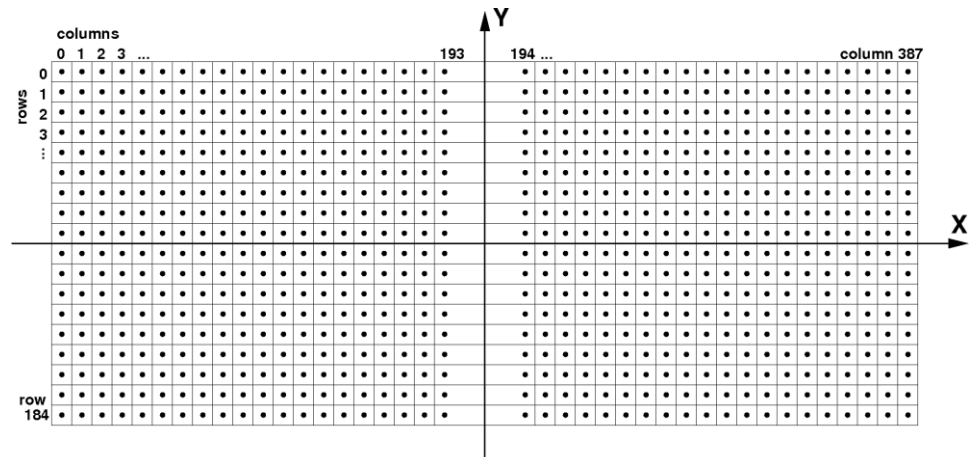

## **Detector composition example**

 $2x1$ -sensors  $\rightarrow$  Quads  $\rightarrow$  CSPAD  $\rightarrow$  Setup

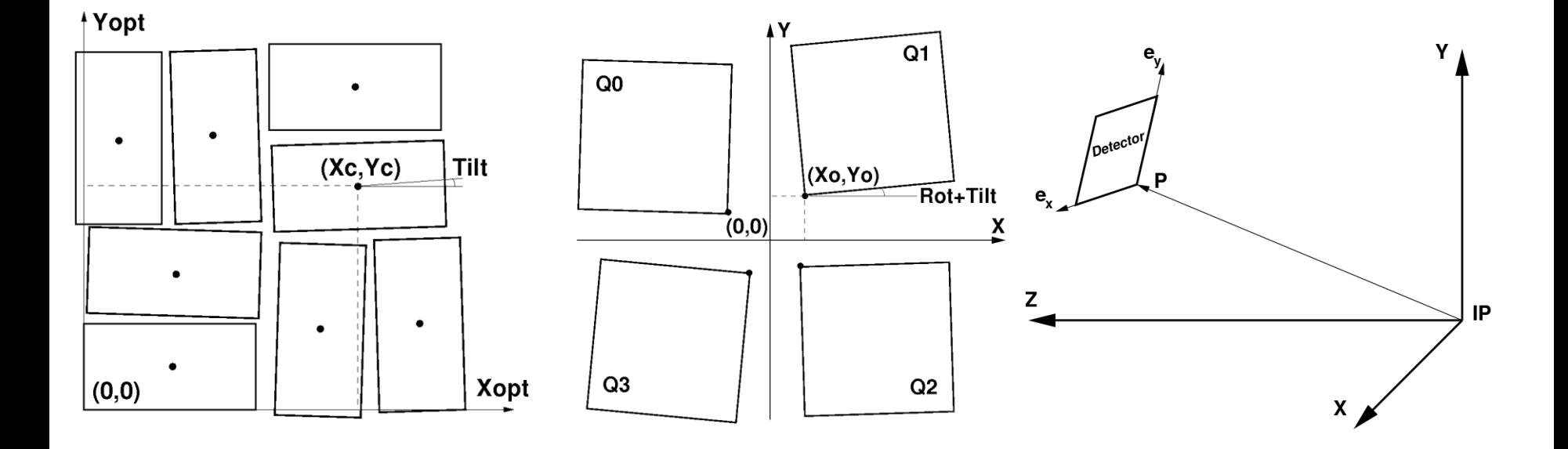

## **Coordinate transformation**

• Transformation of child object coordinates in the parent frame

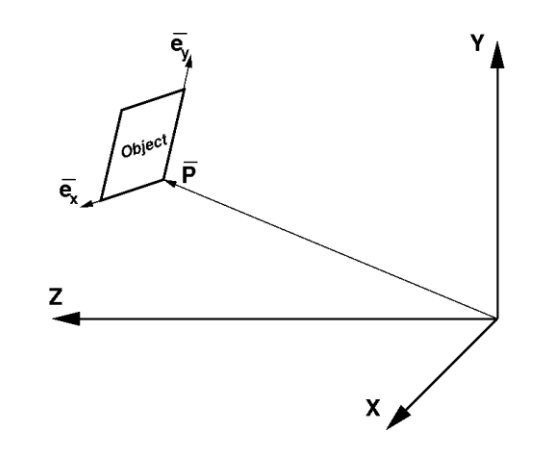

$$
C_i = R_{ij} \cdot c_j + P_i
$$

## $R(\alpha, \beta, \gamma) = R_x(\alpha) \cdot R_y(\beta) \cdot R_z(\gamma)$

#### Order of operations is defined by the code

```
def transform_geo_coord_arrays(self, X, Y, Z, do_tilt = True) :
angle z = self.rot z + self.tilt z if do tilt else self.rot zangle_y = self.rot_y + self.tilt_y if do_tilt else self.rot_y
angle_x = self.rot_x + self.tilt_x if do_tilt else self.rot_x
```
 $X1, Y1 = rotation(X, Y, angle_z)$ Z2,  $X2 = \text{rotation}(Z, X1, \text{angle}_y)$ Y3,  $Z3 = rotation(Y1, Z2, angle x)$ 

$$
Zt = Z3 + \text{self}.z0
$$

$$
Yt = Y3 + \text{self}.y0
$$

$$
Xt = X2 + \text{self}.x0
$$

return Xt, Yt, Zt

def rotation  $cs(X, Y, C, S)$  :  $Xrot = X*C - Y*S$  $Yrot = Y*C + X*S$ return Xrot, Yrot

$$
R_x(\alpha) = \begin{pmatrix} 1 & 0 & 0 \\ 0 & \cos \alpha & -\sin \alpha \\ 0 & \sin \alpha & \cos \alpha \end{pmatrix} \qquad R_y(\beta) = \begin{pmatrix} \cos \beta & 0 & -\sin \beta \\ 0 & 1 & 0 \\ \sin \beta & 0 & \cos \beta \end{pmatrix} \qquad R_z(\gamma) = \begin{pmatrix} \cos \gamma & \sin \gamma & 0 \\ -\sin \gamma & \cos \gamma & 0 \\ 0 & 0 & 1 \end{pmatrix}
$$

**SLA0** 

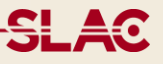

Implemented in package PSCalib for C++ and Python

- classes SegGeometry<sup>\*</sup> support pixel geometry information for all sensor types; coordinates, dimensions, sizes, areas, mask, etc.
- class GeometryObject describes one object in hierarchical structure (has parent and the list of children) and its position relative to the parent frame.
- class GeometryAccess supports hierarchical structure and access to the geometry parameters.

<u>SL 40</u>

1. Make sure that the *geometry* calib file is available in the expected default or local place.

2. Use psana module ImgAlgos::PixCoordProducer to evaluate and save pixel coordinate arrays in the calibStore. 3. Use pixel coordinate arrays in other modules or in python code.

--- OR ---

2. Use class PSCalib.GeometryAccess directly in the python script.

## **References**

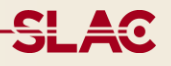

• Psana - Module Catalog

<https://confluence.slac.stanford.edu/display/PSDM/psana+-+Module+Catalog>

• Psana - Module Examples

<https://confluence.slac.stanford.edu/display/PSDM/psana+-+Module+Examples>

## • Calibration manager

<https://confluence.slac.stanford.edu/display/PSDM/Calibration+Management+Tool>

Mask editor

<https://confluence.slac.stanford.edu/display/PSDM/Mask+Editor>

• PSCalib API in Doxyden (C++)

[https://pswww.slac.stanford.edu/swdoc/releases/ana-current/doxy-all/html/group\\_\\_PSCalib.html](https://pswww.slac.stanford.edu/swdoc/releases/ana-current/doxy-all/html/group__PSCalib.html) in Sphinx (Python)

[https://pswww.slac.stanford.edu/swdoc/releases/ana-current/pyana-ref/html/PSCalib/#module-PSCalib](https://pswww.slac.stanford.edu/swdoc/releases/ana-current/pyana-ref/html/PSCalib/)